PYSA1 07/2022 Division of Finance

Please send completed form to: DGO/Finance Attn: PAYROLL SECURITY Email: payroll@utah.gov

For questions, please call: (801) 957-7770

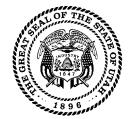

**Note**: Some features may not work when completing the form in the browser. Please download forms to a PDF before entering information. All forms are downloadable PDFs.

(For Agency Payroll Coordinator or Time Entry Operator Role access, include the on-line Payroll Training Certificate of Completion.)

|                                                                                | PAYROLL S  | STEM ACCES                                   |
|--------------------------------------------------------------------------------|------------|----------------------------------------------|
| Request Type                                                                   | Type of Ch | nange                                        |
| New (All Sections)<br>Delete (Sections 1 & 4)<br>Change (Choose Type of Change |            | t/Unit (Sections 1, 3 & 4)<br>ections 1 & 4) |
| Section 1 Employee Ir                                                          | formation  |                                              |
| Last Name                                                                      |            | First Name                                   |
| Employee Number                                                                | Phone      | E-Mail Ac                                    |

| Section 2 Select Role | elect Role (Refer to page 2 of this form for a definition of the Payroll Access Roles). Successful completion of the Online Payroll Training Course is required for Time Entry Operator and Payroll Coordinator Role access. |                 |                     |  |  |
|-----------------------|----------------------------------------------------------------------------------------------------|-----------------|---------------------|--|--|
| Accountant            | Payroll Coordinator                                                                                                    | Payroll Monitor | Time Entry Operator |  |  |
| Background Processing | Backup Time Approver                                                                                                    | Leave Bank      | Optional Processes  |  |  |
| Quota Payout          | Travel Coordinator                                                                                                    | Travel Manager  | Retirement WS       |  |  |

## **Section 3 Department / Unit Access Information**

This form supersedes all other security forms. Please include all units and/or unit ranges the employee is authorized to access. The employee will have security for **only** the units listed below. All previously authorized units will be **DELETED** from his/her security.

| Home Department Number and Name                                              |                 |         |                 |  |
|------------------------------------------------------------------------------|-----------------|---------|-----------------|--|
| Enter one Unit or Unit Range per line (unit thru unit, e.g. 1000 thru 1199). |                 |         |                 |  |
| Dept. #                                                                      | Units or Ranges | Dept. # | Units or Ranges |  |
| Dept. #                                                                      | Units or Ranges | Dept. # | Units or Ranges |  |
| Dept. #                                                                      | Units or Ranges | Dept. # | Units or Ranges |  |
| Dept. #                                                                      | Units or Ranges | Dept. # | Units or Ranges |  |
| Dept. #                                                                      | Units or Ranges | Dept. # | Units or Ranges |  |
| This is the entire range of Units to which access will be given.             |                 |         |                 |  |

## **Section 4 Authorized Signatures**

I understand the payroll system and its data are considered to be private and confidential in nature. It is a breach of security to divulge my logon ID and password. Failure to maintain the confidentiality of the data, my logon ID, and my password could result in removal of my access to the system and/or disciplinary action.

|                                  |       |      | Each department has designated an Authorized Agent to sign this form.<br>Click on the red link below to display your Authorized Agent. |  |  |  |
|----------------------------------|-------|------|----------------------------------------------------------------------------------------------------|--|--|--|
| User                             |       | Date | Find Your Department Authorized Agent                                                                                                  |  |  |  |
| Supervisor Name                  | Title |      | Department Authorized Agent Name Title                                                                                                 |  |  |  |
| Supervisor Signature of Approval |       | Date | Signature of Department Authorized Agent Date                                                                                          |  |  |  |

## **PAYROLL SYSTEM ACCESS ROLES**

| Payroll Functions                                   | Time<br>Entry<br>Operator | Payroll<br>Coordinator | Payroll<br>Monitor | Accountant | Quota<br>Payout | Backup<br>Time<br>Approver |
|-----------------------------------------------------|---------------------------|------------------------|--------------------|------------|-----------------|----------------------------|
| Approve Time Entries                                |                           | Х                      |                    |            |                 | Х                          |
| Enter Time, Other Pay and Retroactive Corrections   | Х                         |                        |                    |            |                 |                            |
| View Time, Other Pay and Retroactive Corrections    | Х                         | Х                      | Х                  |            |                 | Х                          |
| Change Daily Scheduled Hours                        | Х                         |                        |                    |            |                 |                            |
| Change Default Cost Dist Charging (FiNet Coding)    | Х                         | Х                      |                    | Х          |                 |                            |
| Quota Overview (Update/View Leave Balances)         | Х                         | Х                      |                    |            |                 |                            |
| Quota Overview - Display only (View Leave Balances) |                           |                        | Х                  |            | Х               |                            |
| Quota Payout (Paydown Comp/Excess)                  |                           |                        |                    |            | Х               |                            |
| Available with Quota Overview - Display only        |                           |                        |                    |            | ~               |                            |
| Optional Processes (Update/View)                    |                           | Х                      |                    |            |                 |                            |
| Optional Process Flags - Display only (View)        | Х                         |                        | Х                  |            |                 |                            |
| View Employee Master Data                           | Х                         | Х                      | Х                  |            |                 |                            |
| Reports - After Entry                               |                           |                        |                    |            |                 |                            |
| Time Entered After Cutoff Report                    | Х                         | Х                      | Х                  |            |                 |                            |
| Time Entered for Previous Pay Period                | Х                         | Х                      | Х                  |            |                 |                            |
| Time Sheet Comments Report                          | Х                         | Х                      | Х                  | Х          |                 |                            |
| Time Sheet Data Report                              | Х                         | Х                      | Х                  | Х          |                 |                            |
| Time Sheet: Display Data                            | Х                         | Х                      | Х                  |            |                 | Х                          |
| Time and Other Pay Entry Alerts                     | Х                         | Х                      | Х                  |            |                 | Х                          |
| View Timesheet Includes Archive Data                | Х                         | Х                      | Х                  | Х          |                 | Х                          |
| Reports - After Time Evaluation                     |                           |                        |                    |            |                 |                            |
| Annual/Converted Sick Over 320 Hours                | Х                         | Х                      | Х                  |            |                 |                            |
| Comp Deleted/Comp Restore Report                    | Х                         | Х                      | Х                  |            |                 |                            |
| Comp Use or Lose at End of OT Year                  | Х                         | Х                      | Х                  |            |                 |                            |
| Cumulated Time Evaluation Results                   | Х                         | Х                      | Х                  |            |                 |                            |
| Current Leave Balances                              | Х                         | Х                      | Х                  |            |                 |                            |
| Payroll Simulation                                  | Х                         | Х                      | Х                  |            |                 |                            |
| Pre06/Pre14 Sick/Conv Sick Moved Not Used           | Х                         | Х                      | Х                  |            |                 |                            |
| Quota Corrections Report                            | Х                         | Х                      | Х                  |            |                 |                            |
| Time Edit Report                                    | Х                         | Х                      | Х                  |            |                 |                            |
| Time Sheet Entries Charging Report                  | Х                         | Х                      | Х                  | Х          |                 |                            |
| Time Statement                                      | Х                         | Х                      | Х                  |            |                 |                            |
| Time Summary Report                                 | Х                         | Х                      | Х                  |            |                 |                            |
| Reports - After Payroll Run                         |                           |                        |                    |            |                 |                            |
| Payroll Journal                                     | Х                         | Х                      | Х                  |            |                 |                            |
| Payroll Results Edit Report                         | Х                         | Х                      | Х                  |            |                 |                            |
| View/Print Pay Statement                            | Х                         | Х                      | Х                  |            |                 |                            |
| State Paid Benefits With No Pay                     | Х                         | Х                      | Х                  |            |                 |                            |
| Unpaid Employees Report                             | Х                         | Х                      | Х                  |            |                 |                            |
| Reports - Other                                     |                           |                        |                    |            |                 |                            |
| Default Cost Dist Charging Errors                   | Х                         | Х                      | Х                  | Х          |                 |                            |
| Display ESS Alternate Approver                      | Х                         | Х                      | Х                  |            |                 |                            |
| Display Subordinate and Supervisor Reports          | X                         | X                      | X                  |            |                 |                            |
| Leave Payout and Paydown Report                     | Х                         | Х                      | Х                  |            |                 |                            |
| New Hires and Transfer Report                       | X                         | X                      | X                  | Х          |                 |                            |
| Display Pay Periods and Holidays                    | X                         | X                      | X                  | X          |                 |                            |
| Payroll Accounts                                    | X                         | X                      | X                  | X          |                 |                            |
| State of Utah Timesheet                             | X                         | X                      | X                  | X          |                 |                            |
| Time Sheet Check List Report                        | X                         | X                      | X                  | X          |                 |                            |
| Reports - After Leave Year End Processing           | ~                         | ~                      |                    |            |                 |                            |
| LYE Ann/ConvSick Deleted Over320 Hrs                | Х                         | Х                      | Х                  |            |                 |                            |
| Beginning Leave Balances Report                     | X                         | X                      | X                  |            |                 |                            |
| LYE Leave Summary & Certification Reports           | X                         | X                      | X                  |            | +               |                            |
| (OSHA) Annual Summary Report                        | X                         | X                      | X                  |            | +               |                            |
| Additional roles are available:                     |                           |                        |                    |            | I               |                            |

Background Processing - Allows users in large agencies to run reports in the background to alleviate reports from timing out Health Care Reform - Allows DHRM staff to run the Health Care Reform report Leave Bank - Allows access to the leave bank transactions in SAP (i.e., leave bank maintenance, run history and balance reports)

Optional Processes (Update) - Allows users that do not have the Payroll Coordinator role to update Pay Statement & ESS access flags Retirement Worksheet - Agency creates the Retirement Worksheet. State Payroll does final review/update to set up/end retiree insurance plans. Travel Coordinator - Assigned to Agency Travel Coordinator Agency Travel Manager - Available to Agency Travel Manager

## PAYROLL SYSTEM ACCESS ROLES

| Travel Functions                                                   | Travel Coordinator | Travel Manager |
|--------------------------------------------------------------------|--------------------|----------------|
| Wage Type Reporter                                                 | Х                  |                |
| Trip Status Report (Trip Status and Unapproved Trips)              | Х                  |                |
| Travel Substitute Approvers                                        | Х                  |                |
| Update Budget Approver Table                                       | Х                  |                |
| General Trip Data/Trip Totals                                      | Х                  |                |
| Travel Manager                                                     |                    | Х              |
| Trip Details                                                       |                    | Х              |
| Travel Expense Manager                                             |                    | Х              |
| Approval of Trips                                                  |                    | Х              |
| Historical Trip Data (for Deceased, Retired, Terminated Employees) |                    | Х              |

The Department of Government Operations (DGO) has determined that this system contains non-public information (controlled, protected or private) pursuant to the requirements of the Utah Government Records Access and Management Act ("GRAMA"). Any employee who has lawful access to any private, controlled, or protected record under GRAMA, and intentionally discloses such information in a manner not authorized by GRAMA, may be prosecuted criminally for the unauthorized disclosure, and may be subject to employee disciplinary action which may include suspension or discharge from employment. See, Utah Code § 63G-2-801 & -804.